### ZESZYT ĆWICZEŃ dla gimnazjum

DO NOVEL NORTE

# Informatyka

Edycja: Windows Vista, Linux Ubuntu, **MS Office 2007, OpenOffice.org** 

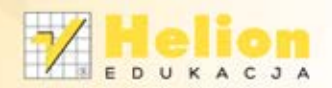

Jolanta Pańczyk

Wszelkie prawa zastrzeżone. Nieautoryzowane rozpowszechnianie całości lub fragmentu niniejszej publikacji w jakiejkolwiek postaci jest zabronione. Wykonywanie kopii metodą kserograficzną, fotograficzną, a także kopiowanie książki na nośniku filmowym, magnetycznym lub innym powoduje naruszenie praw autorskich niniejszej publikacji.

Wszystkie znaki występujące w tekście są zastrzeżonymi znakami firmowymi bądź towarowymi ich właścicieli.

Autor oraz Wydawnictwo HELION dołożyli wszelkich starań, by zawarte w tej książce informacje były kompletne i rzetelne. Nie biorą jednak żadnej odpowiedzialności ani za ich wykorzystanie, ani za związane z tym ewentualne naruszenie praw patentowych lub autorskich. Autor oraz Wydawnictwo HELION nie ponoszą również żadnej odpowiedzialności za ewentualne szkody wynikłe z wykorzystania informacji zawartych w książce.

Redaktor prowadzący: Joanna Łotocka

Projekt okładki: ULABUKA

Fotografia na okładce została wykorzystana za zgodą Shutterstock.

Wydawnictwo HELION ul. Kościuszki 1c, 44-100 GLIWICE tel. 32 231 22 19, 32 230 98 63 e-mail: helion@helion.pl WWW: http://helion.pl (księgarnia internetowa, katalog książek)

Drogi Czytelniku! Jeżeli chcesz ocenić tę książkę, zajrzyj pod adres http://helion.pl/user/opinie?iecgv2 Możesz tam wpisać swoje uwagi, spostrzeżenia, recenzję.

ISBN: 978-83-246-5077-4

Copyright © Helion 2012

Wydanie II

Printed in Poland.

[• Kup książkę](http://helion.pl/rf/iecgv2)

- 
- Oceń książkę • Oceń książkę
- 
- Lubie tol » Nasza społec • Lubię to! » Nasza społeczność

## Spis treści

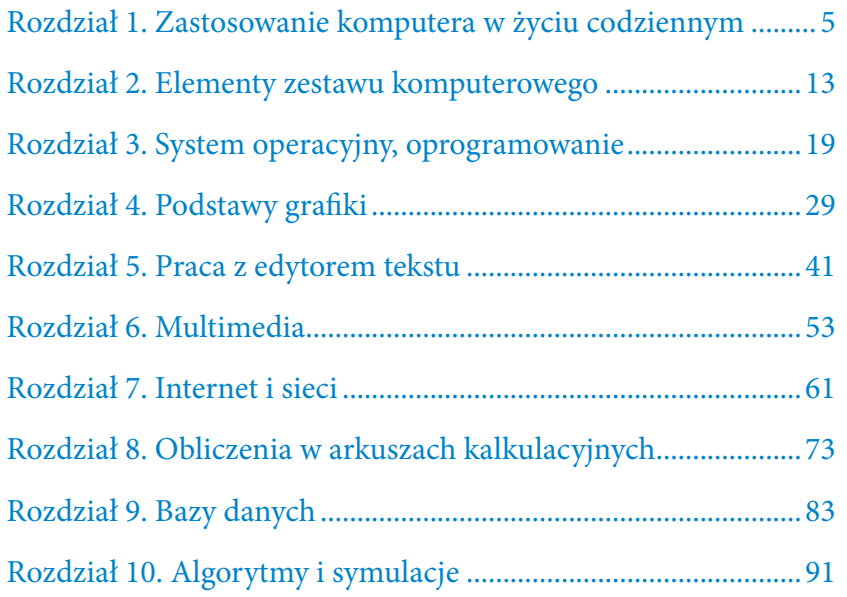

Kup książkę

Poleć książkę

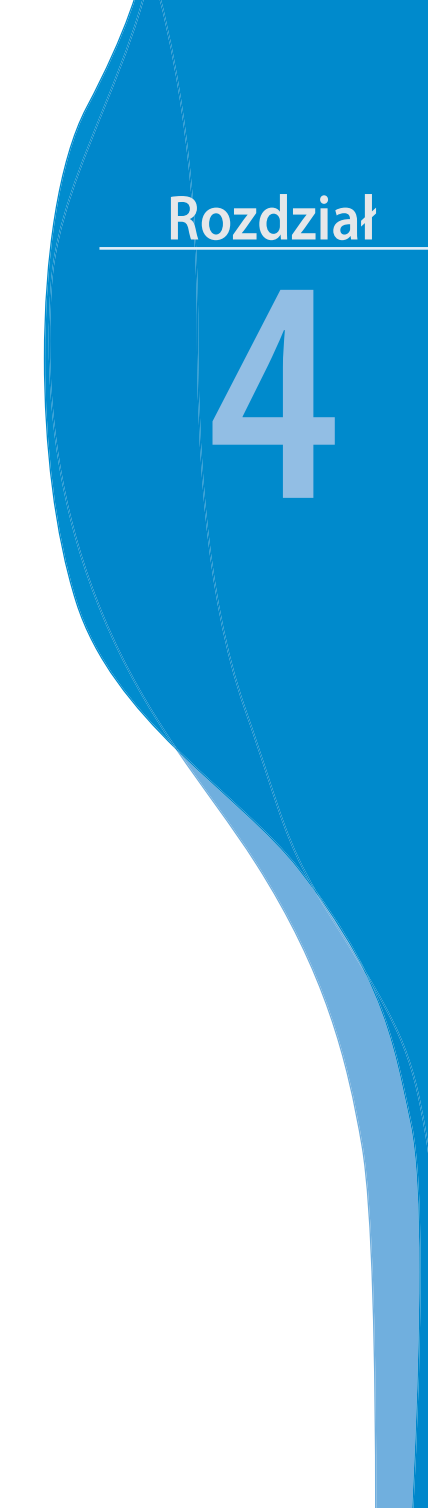

# Podstawy<br>grafiki

Poleć książkę

#### **Ćwiczenie 4.1.**

*Napisz, co umożliwiają programy graficzne.*

...................................................................................... ...................................................................................... ...................................................................................... ......................................................................................

#### **Ćwiczenie 4.2.**

*Zaprojektuj na komputerze w dowolnym programie graficznym kartkę okolicznościową, na przykład urodzinową.*

#### **Ćwiczenie 4.3.**

*W programie* **Galeria fotografii systemu Windows** *otwórz wybrane zdjęcie ze swojej kolekcji i wciśnij przycisk . Sprawdź działanie każdego z przycisków widocznych po prawej stronie okna programu i napisz, co można zaobserwować po użyciu każdego z nich.*

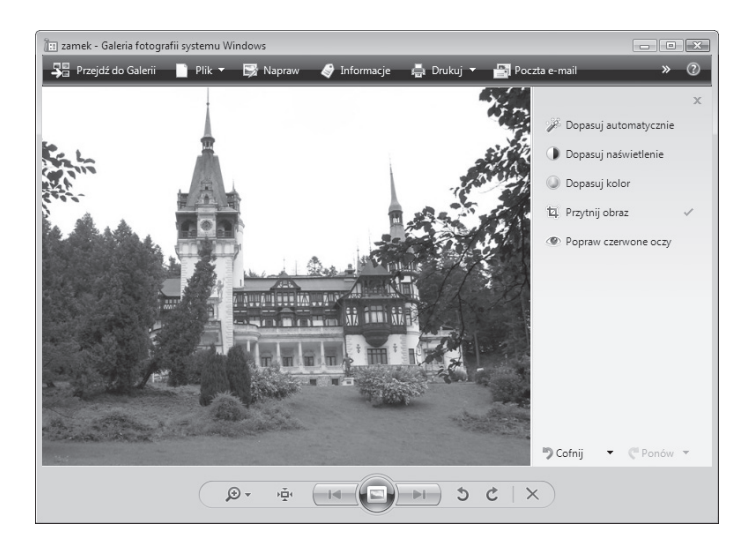

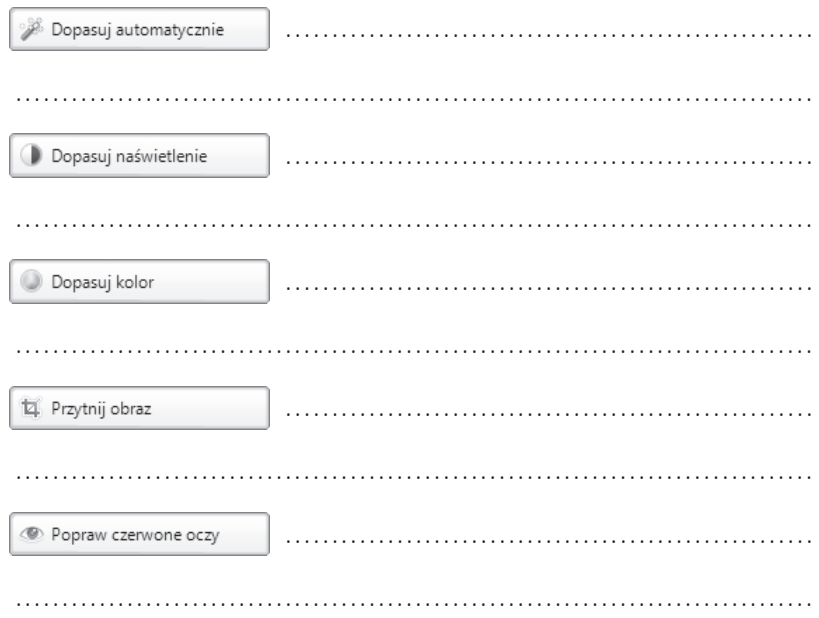

#### Ćwiczenie 4.4.

Wyjaśnij, jak się nazywają i do czego służą pokazane poniżej narzędzia z przybornika programu GIMP.

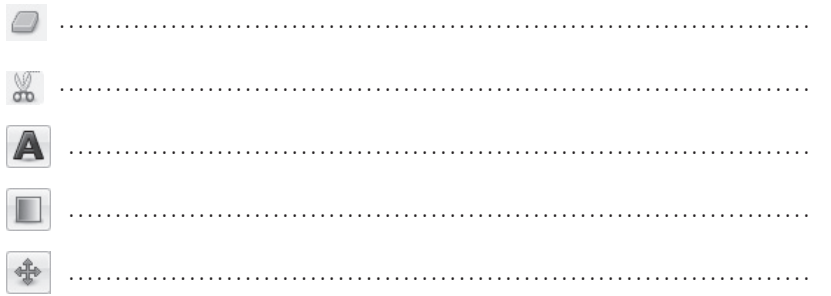

#### Ćwiczenie 4.5.

Napisz, których narzędzi programu GIMP należy użyć, aby zostały wyświetlone okna pokazane poniżej.

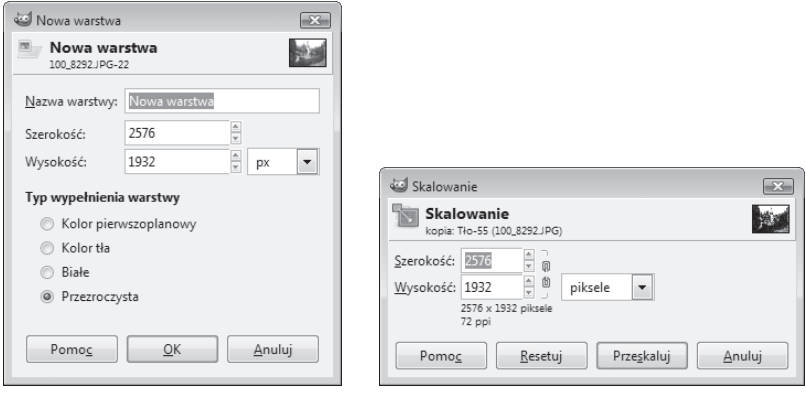

..................................... .............................................. *Wypisz kilka jednostek miary dostępnych w oknach zaprezentowanych powyżej.*

..................................... ..............................................

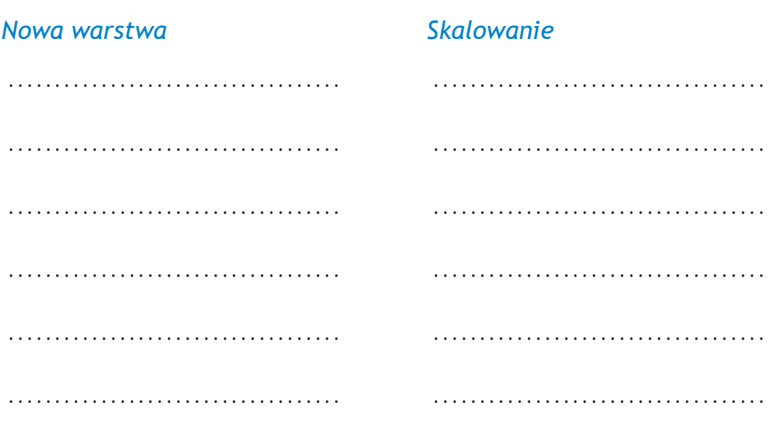

#### **Ćwiczenie 4.6.**

*Otwórz w programie GIMP dwie fotografie z własnej kolekcji i wykorzystaj takie narzędzia programu, aby uzyskać efekt przenikania.*

*Na następnej stronie pokazano dwie przykładowe fotografie, do których zastosowano efekt przenikania. Rezultat tego zabiegu widać na trzecim zdjęciu.*

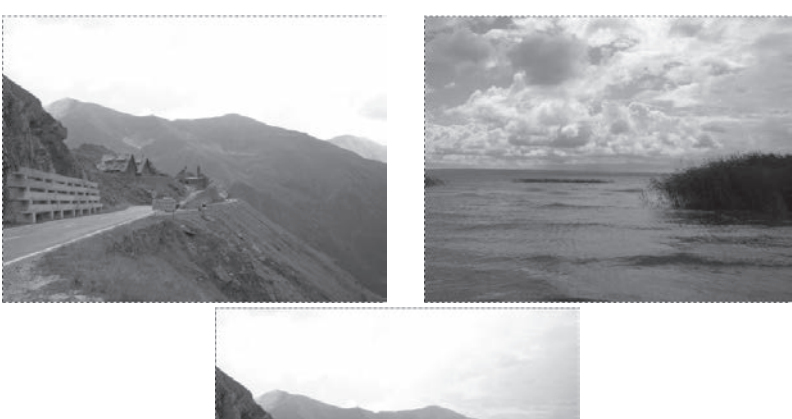

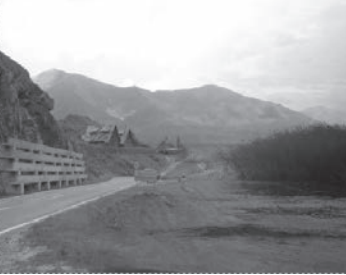

W razie potrzeby pomoc znajdziesz w podręczniku, w podrozdziale 4.5.

#### **Ćwiczenie 4.7.**

*Otwórz w programie MS Paint takie zdjęcie z własnej lub innej, darmowej kolekcji, które zostało zapisane w formacie JPEG. Zapisz je ponownie, wybierając kolejno typy pliku: GIF, mapę bitową 24-bitową, mapę bitową 256-kolorową, 16-kolorową i monochromatyczną. Sprawdź, a następnie zapisz rozmiar każdego z plików.*

*Prześledź, czy widoczne są różnice w wyglądzie rysunku w zależności od typu pliku wybranego z listy rozwijalnej w oknie zapisu pliku (Zapisz jako typ:).*

*Zwróć uwagę, ile miejsca zajmuje ten sam plik zapisany w formatach GIF i JPEG w porównaniu z plikami zapisanymi jako mapa bitowa, ale przy różnej palecie kolorów.*

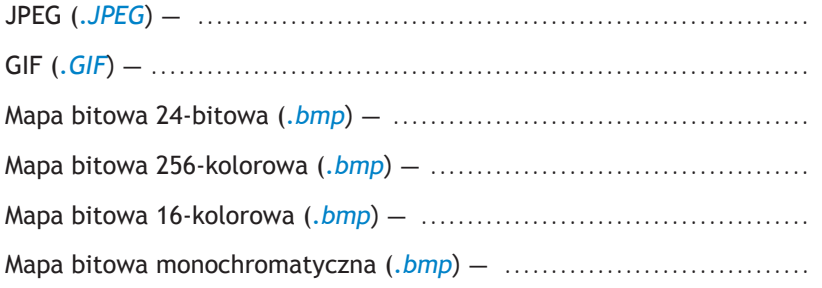

#### **Ćwiczenie 4.8.**

*Otwórz w programie GIMP dwie fotografie z własnej kolekcji i utwórz z nich fotomontaż. Niech jedna z nich posłuży Ci jako tło, z drugiej wytnij pasujące fragmenty i naklej je na pierwszą fotografię.*

*Spójrz na ostatnie ze zdjęć — oto jaki efekt uzyskano po wycięciu elementów z drugiej fotografii i wklejeniu ich do pierwszej fotografii.*

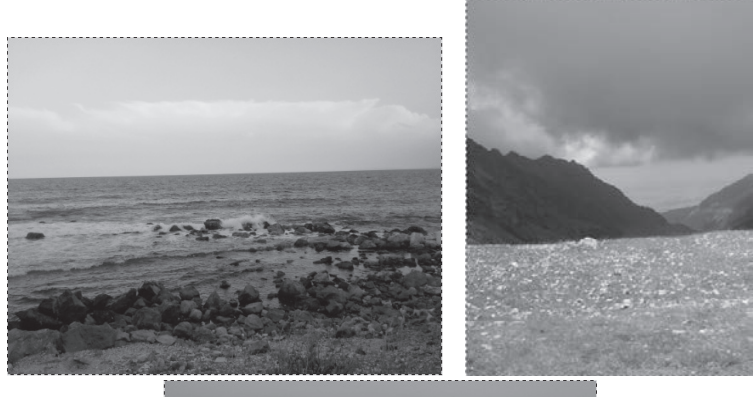

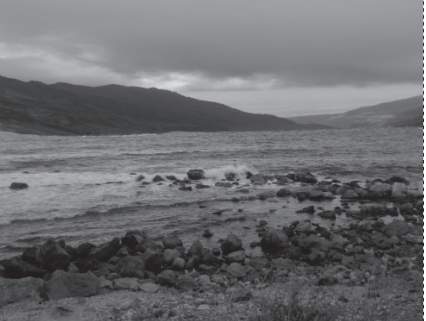

*Podpowiem Ci, że aby osiągnąć taki efekt, posłużono się narzędziami: i .*

#### **Ćwiczenie 4.9.**

*Napisz, jakie czynności należy wykonać, aby otrzymać fotomontaż z dwóch zdjęć zaprezentowany w ćwiczeniu 4.8.*

...................................................................................... ......................................................................................

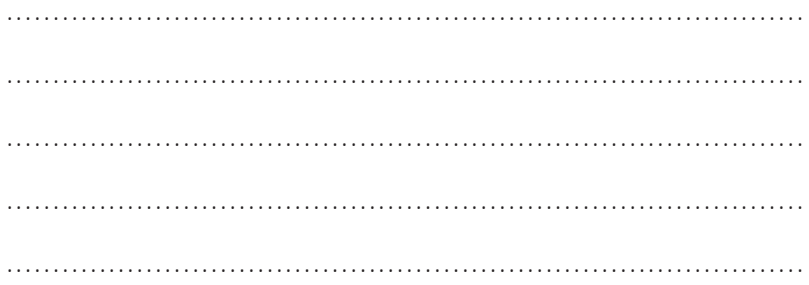

#### **Ćwiczenie 4.10.**

#### *Dokończ zdania.*

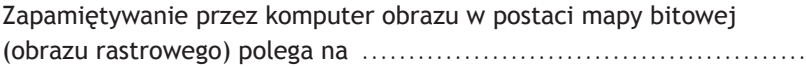

......................................................................................

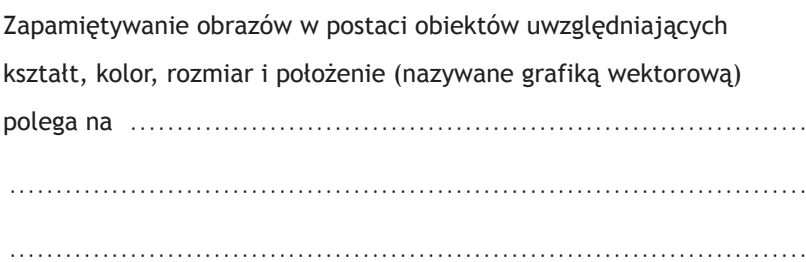

#### **Ćwiczenie 4.11.**

*Poniższe zdjęcia są przedstawione w dużym powiększeniu. Do zapisu pierwszego z nich wybrano typ pliku JPEG, a do drugiego — GIF. Przyjrzyj się obrazkom i napisz, jak wygląda pierwszy z nich, a jak drugi. Pod każdym zdjęciem wyjaśnij, jaką kompresję obrazu reprezentuje i na czym ona polega.*

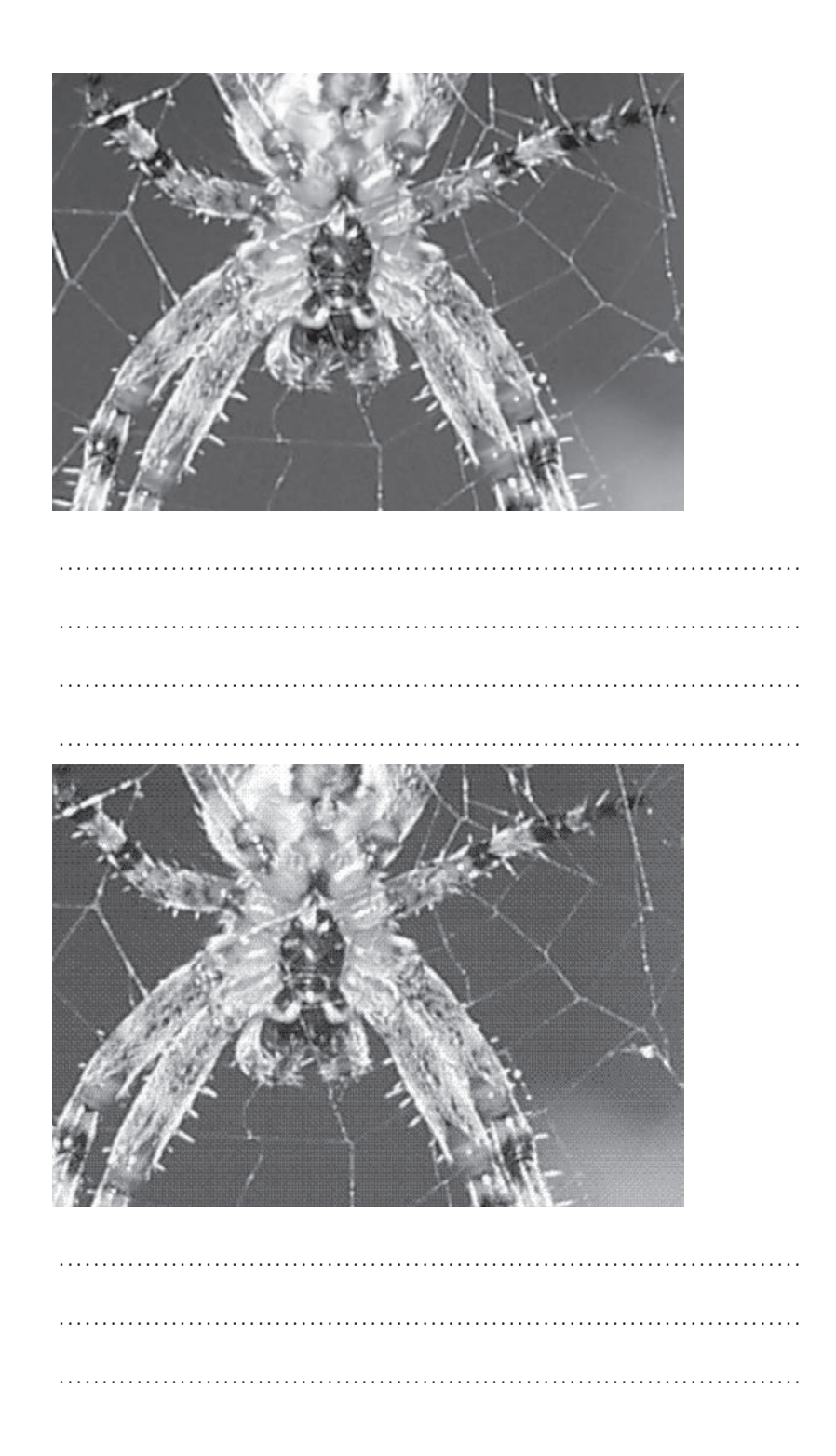

 $36$ 

#### **Ćwiczenie 4.12.**

*Otwórz w programie GIMP wybraną fotografię ze swojej kolekcji i zaprojektuj do niej animowany napis: Z pozdrowieniami. Zapisz swój projekt do formatu GIF i obejrzyj efekt w programie, który odtworzy tę animację, na przykład IrfanView.* 

*Spójrz na przykładową fotografię z animowanym napisem zaprezentowaną poniżej. Odpowiedz na pytania.*

......................................................................................

......................................................................................

- *Jakiego polecenia należy użyć, aby obejrzeć animację pokazaną na pierwszym rysunku?*
- *Jakiego polecenia w programie GIMP należy użyć, aby obejrzeć efekt animacji w programie, który umożliwi jej odtworzenie (drugi rysunek)?*

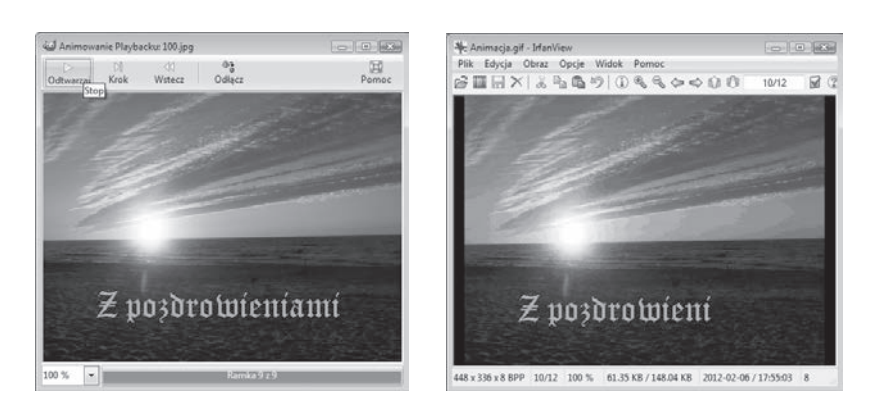

W razie potrzeby pomoc znajdziesz w podręczniku, w podrozdziale 4.5.

#### **Ćwiczenie 4.13.**

*Korzystając z obrazów zapisanych na płycie CD dołączonej do podręcznika (folder Edytor grafiki/Obrazki do ćwiczeń), zaprojektuj w programie GIMP humorystyczną historyjkę obrazkową. Do całości zastosuj pasujące tło oraz napisy.*

#### Ćwiczenie 4.14.

W programie GIMP otwórz dowolny obraz z własnej kolekcji. Z górnego menu programu wybierz polecenia widoczne poniżej, a następnie napisz, co spowodowało ich użycie.

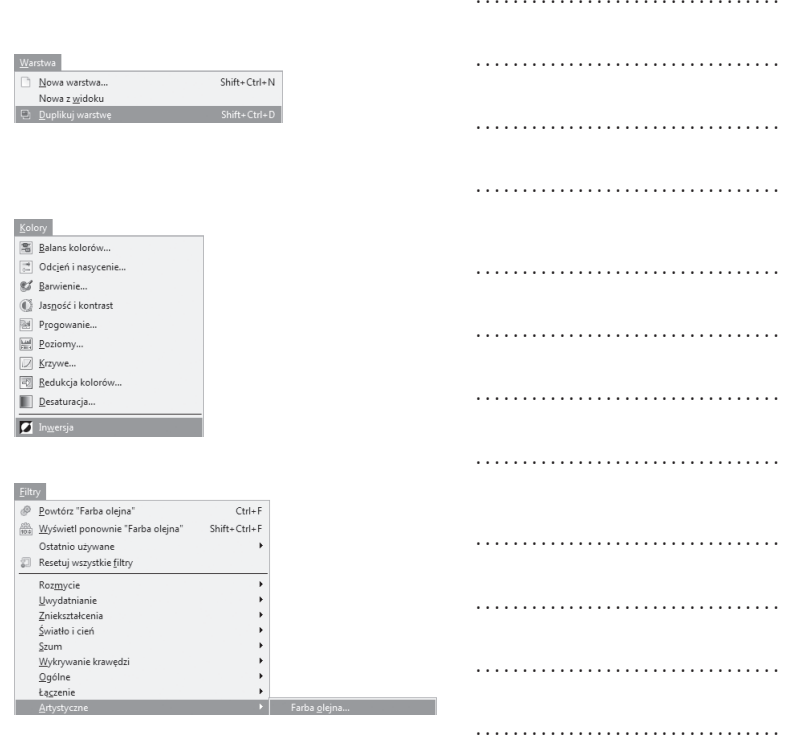

#### Ćwiczenie 4.15.

Wypisz znane Ci programy do przeglądania zdjęć i obrazów.

#### **Ćwiczenie 4.16.**

#### *Dokończ zdanie.*

Fotomontaż polega na ..........................................................

......................................................................................

#### **Ćwiczenie 4.17.**

*Korzystając z obrazków zamieszczonych na płycie CD dołączonej do podręcznika, wykonaj fotomontaż. Wstaw także samodzielnie wykonane elementy i połącz je tak, aby powstał spójny obraz. Zastosuj do niego wybrane przez siebie filtry.*

#### **Ćwiczenie 4.18.**

*Znajdź w internecie przykładowe serwisy, w których można nieodpłatnie publikować swoje zdjęcia. Podaj adresy internetowe tych serwisów.*

 ...................................................................................... ...................................................................................... ......................................................................................

#### **Ćwiczenie 4.19.**

*W dowolnym programie graficznym wykonaj ozdobny inicjał. Sprawdź, jak będzie wyglądał w połączeniu z innymi literami. Zapisz swoją pracę.*

#### **Ćwiczenie 4.20.**

*Zaprojektuj w programie graficznym logo swojej szkoły. Zastanów się, jakie charakterystyczne elementy powinny zostać w nim uwzględnione.*

#### **Test sprawdzający**

- 1. Grafika komputerowa to
	- a. tworzenie tekstów za pomocą komputera.
	- b. tworzenie rysunków i animacji za pomocą komputera.
	- c. wszystkie dostępne programy służące do tworzenia rysunków i animacji.
- 2. Przybornik w programie GIMP
	- a. zawiera narzędzia do tworzenia i obróbki rysunków.
	- b. służy do przeglądania utworzonych rysunków.
	- c. umożliwia animację utworzonych rysunków.
- 3. Piksel to
	- a. jednostka pamięci.
	- b. drobny element obrazu wypełniony tysiącami kolorów.
	- c. najmniejszy element obrazu wyświetlanego na monitorze komputera.
- 4. Raster to
	- a. siatka drobnych punktów, z których składa się obraz.
	- b. jeden punkt obrazu.
	- c. zestaw kolorów składających się na dany obraz.
- 5. Kompresja obrazu to
	- a. zmniejszenie rozmiarów rysunku.
	- b. sposób zapisu pliku graficznego umożliwiający zmniejszenie objętości obrazu.
	- c. sposób zapisu pliku graficznego umożliwiający zwiększenie objętości obrazu.

# PROGRAM PARTNERSKI GRUPY WYDAWNICZEJ HELION

1. ZAREJESTRUJ SIĘ 2. PREZENTUJ KSIĄŻKI **3. ZBIERAJ PROWIZJE** 

Zmień swoją stronę WWW w działający bankomat!

Dowiedz się więcej i dołącz już dzisiaj!

http://program-partnerski.helion.pl

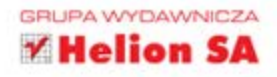

#### Čwiczenie czyni komputerowego mistrza

Zanim zaczniesz używać zaawansowanych narzędzi programów komputerowych, sięgnij po bardziej tradycyjną metodę - Twój własny zeszyt ćwiczeń. Informatyka Europejczyka. Zeszyt ćwiczeń dla gimnazjum. Edycja: Windows Vista, Linux Ubuntu, MS Office 2007, OpenOffice.org umożliwi Ci usystematyzowanie Twojej wiedzy, sprawdzenie się w rozmaitych zadaniach i rozwój umiejętności w zakresie obsługi komputera.

W zeszycie znajdziesz ćwiczenia zarówno opisowe, testowe, jak i typowo techniczne. Dzięki nim w przyszłości łatwiej Ci będzie pracować na komputerowych bazach danych oraz w edytorach tekstowych. Poznasz podstawy grafiki i wybierzesz najodpowiedniejszy dla siebie system operacyjny.

Umiejętności, które zdobędziesz dzięki wykonanym zadaniom, pozwolą Ci ożywiać prezentacje multimedialne. Będziesz także doskonale formatować dokumenty tekstowe - nawet w skomplikowany sposób. Nabierzesz również wprawy w korzystaniu z sieci.

Kompletny zestaw Informatyka Europejczyka stanowi podrecznik + zeszyt ćwiczeń. Został on dodatkowo wzbogacony o płytę CD.

Informatyka

uropeiczy

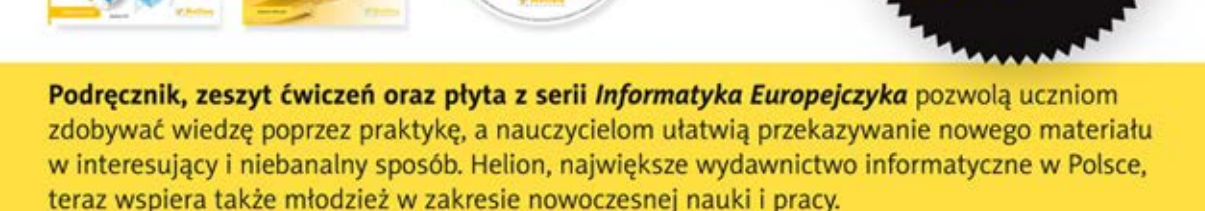

http://edukacja.helion.pl

Informatyka

Europejczyka

Informatyka

Europejczyka

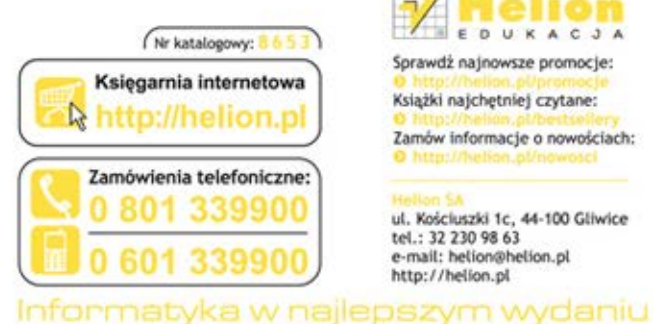

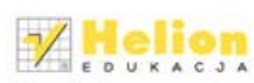

Sprawdż najnowsze promocje:

Książki najchętniej czytane:

Zamów informacje o nowościach:

ul. Kościuszki 1c, 44-100 Gliwice tel.: 32 230 98 63 e-mail: helion@helion.pl http://helion.pl

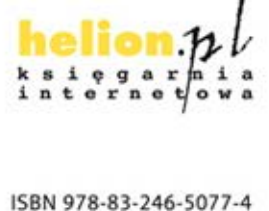

Wciśnij<br>**ENTER** 

do dzieła!

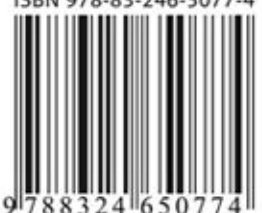